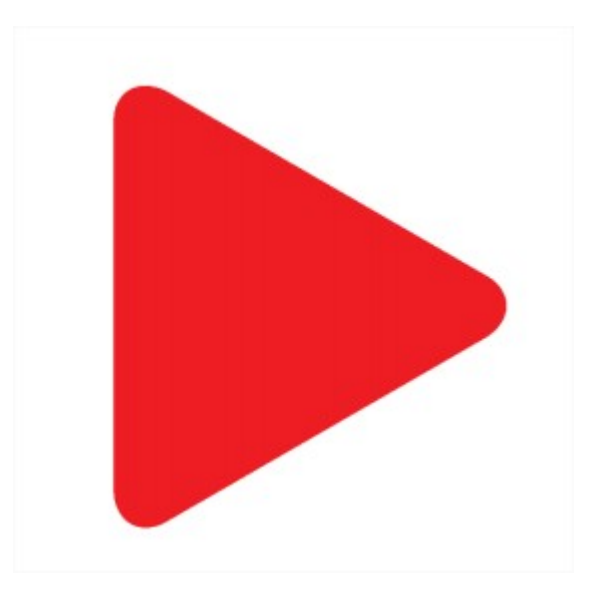

# **Aktion.NEXT**

Novinky ve verzi 3.6

### **Návštěvy a agenda Moje návštěvy**

Modul pro evidenci návštěv byl doplněn o novou funkcionalitu, a to schvalování návštěv, kdy e-mailem obdrží navštívená osoba informaci s žádostí o návštěvu a možností přes webovou aplikaci tuto akci schválit, nebo zamítnout. Další možností je potvrzení doprovodem, kdy se zaměstnanec vyzvednu danou návštěvní osobu například na vrátnicí, kde potvrdí převzetí návštěvy. V SW je možné nastavit i kombinaci těchto dvou nových funkcí a je poté nutné provést jednu z těchto akcí – schválit nebo pouze potvrdit. Dále přibyla možnost založit návštěvní osobu s podmínkou, že navštívená osoba je přítomna.

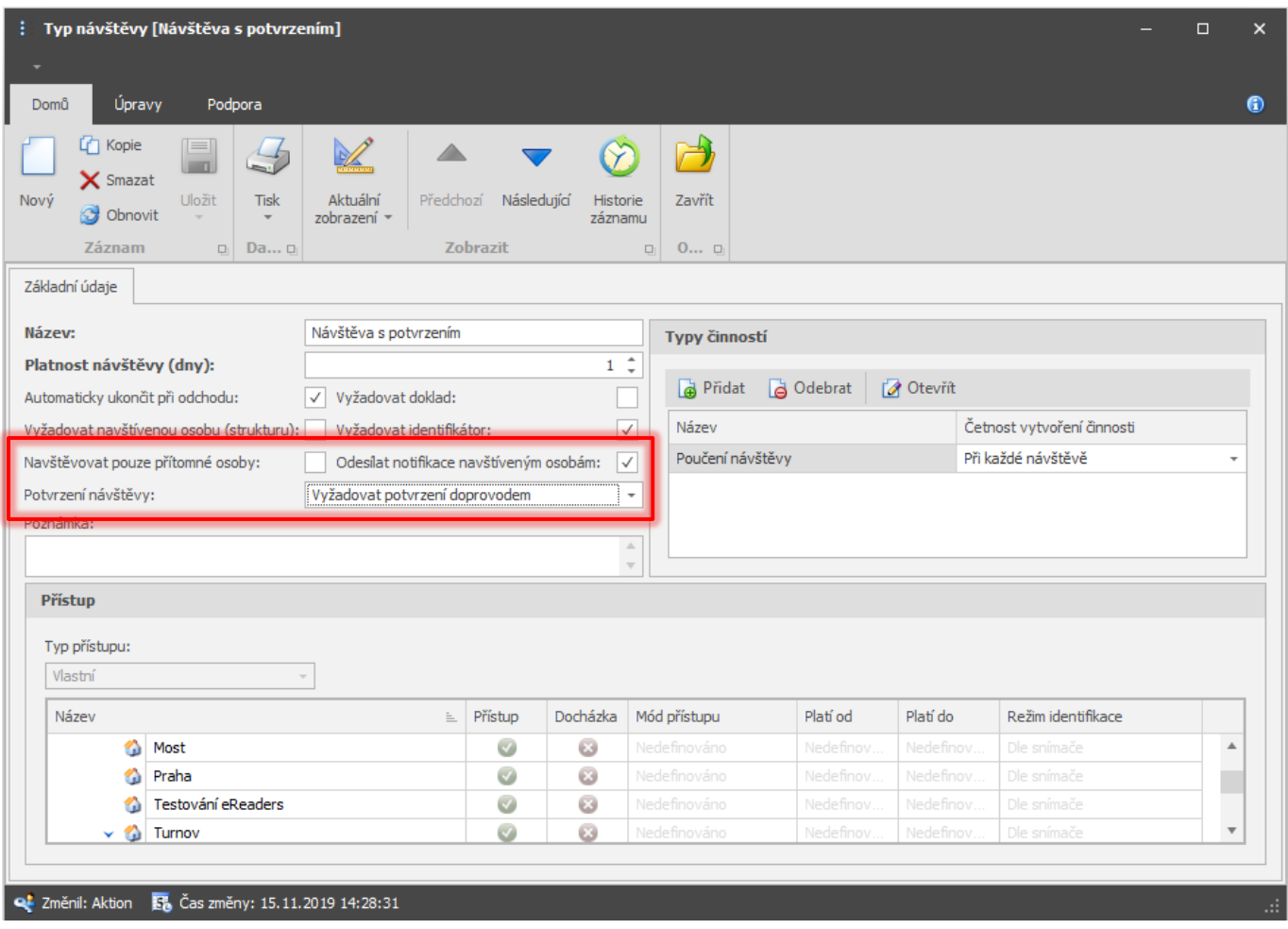

Navštěvovat pouze přítomné osoby – pokud bude vybrána osoba, která není přítomna, tak nebude možné tuto návštěvu uložit a bude nutné vybrat jiného zaměstnance, který je přítomný.

Odesílat notifikace navštíveným osobám - navštívená osoba bude vždy informována e-mailem a nové návštěvě (nepodléhá nastavení schválení ani potvrzení návštěvy).

#### Potvrzení návštěvy

a) Nevyžadovat – po založení návštěva není nutná žádná další akce a osoba má přístup na definované snímače.

b) Vyžadovat schválení navštívenou osobou – dokud nebude návštěva schválena, tak má návštěvní osoba veškerý přístup do objektu zablokován. Schválení probíhá přes webovou aplikaci nebo ve Windows klientu <sup>v</sup> agendě Moje návštěvy.

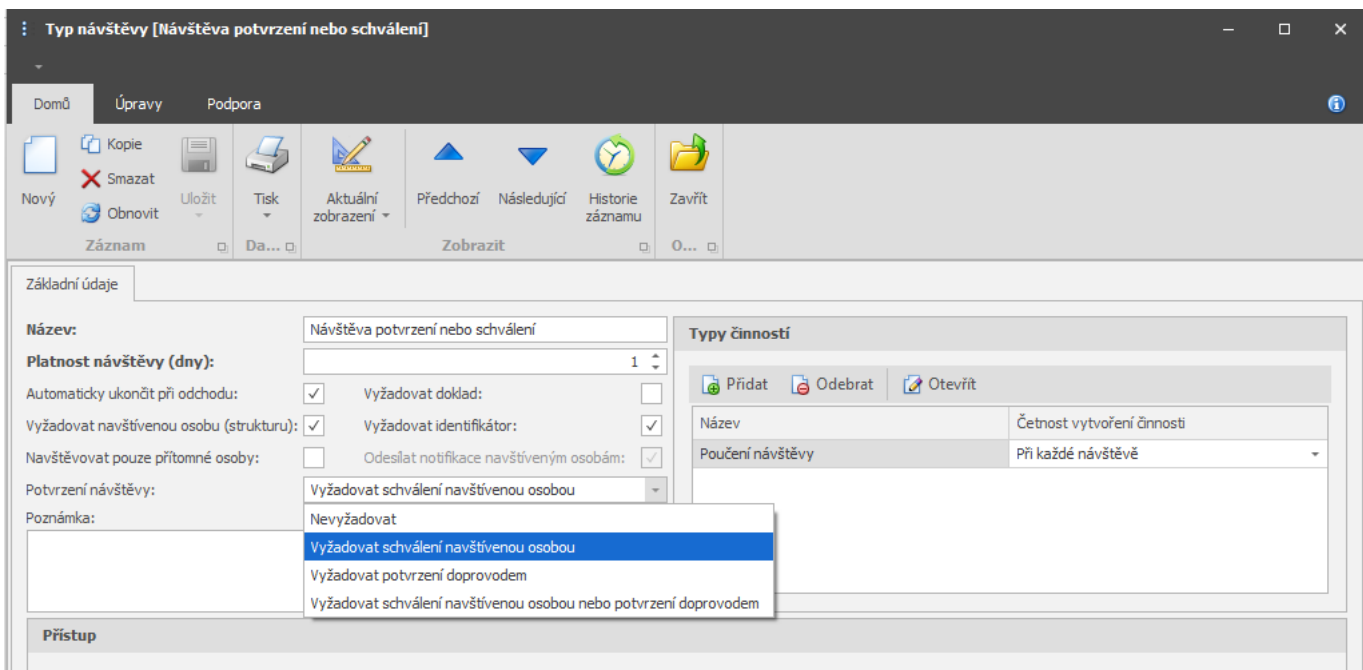

Po založení návštěvy bude odeslána e-mailová notifikace o nové návštěvě <sup>s</sup> možností schválit/zamítnout.

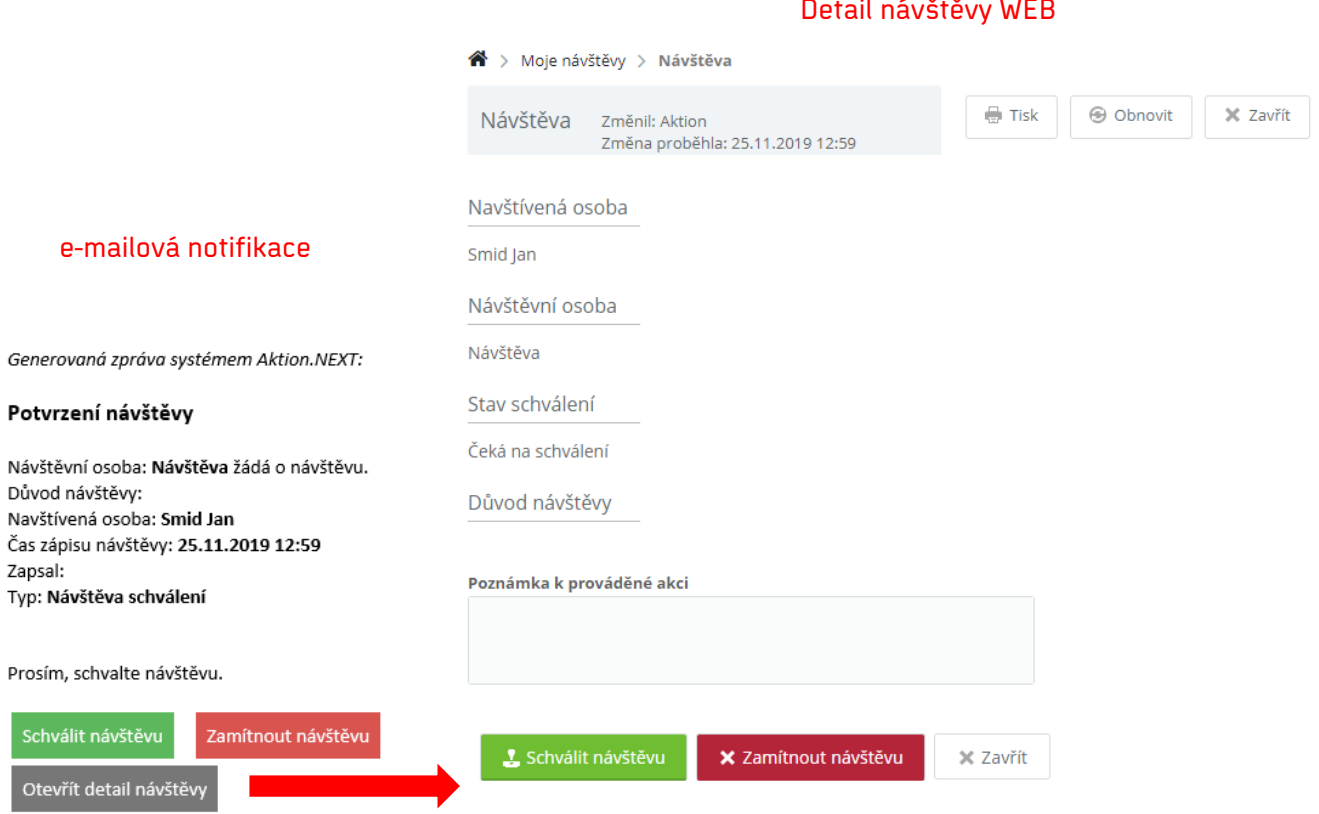

#### Detail návštěvy WEB

**AKTION.NEXT** 

Pro viditelnost agendy Moje návštěvy (web i win) je nutné nastavit aplikační právo uživatele v sekci Návštěvy a právo na záznamy (Osoby – přiřazená osoba, případně pro podřízené a strukturu):

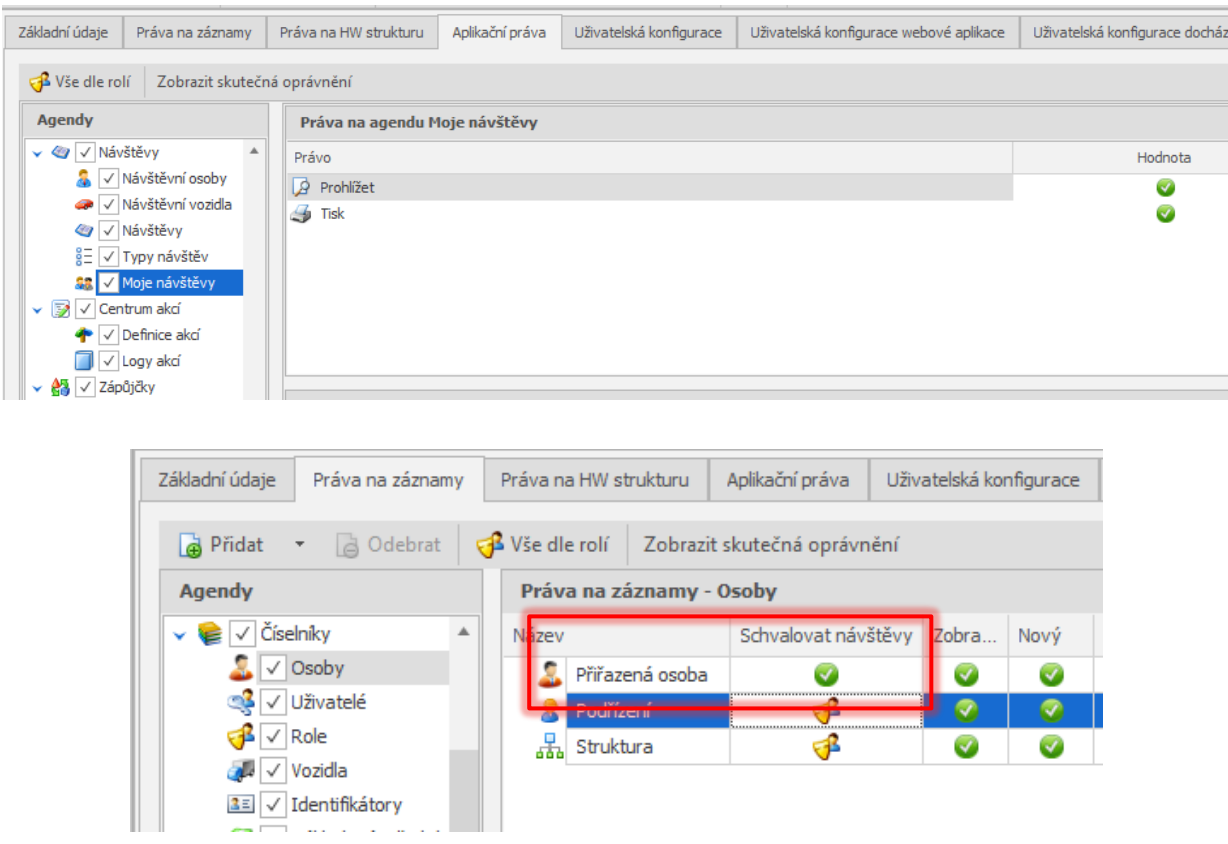

Schválení/zamítnutí návštěvy je možné provést i ve Windows aplikaci v agendě Moje návštěvy:

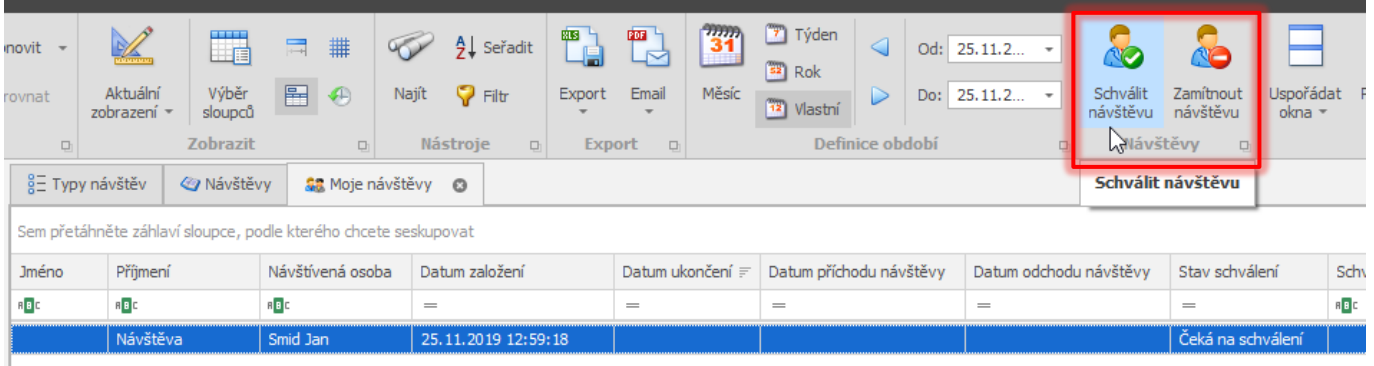

c) Vyžadovat potvrzení doprovodem – potvrzení probíhá ve Windows aplikaci <sup>v</sup> agendě Návštěvy. Nejprve je nutné <sup>v</sup> seznamu označit danou návštěvní osobu a poté přiložit kartu/čip k lokálnímu snímači karet (TWN, AXR-1xx/USB) nebo přiložit prst k lokálnímu snímači otisků (Biomini).

актіоп.пехт

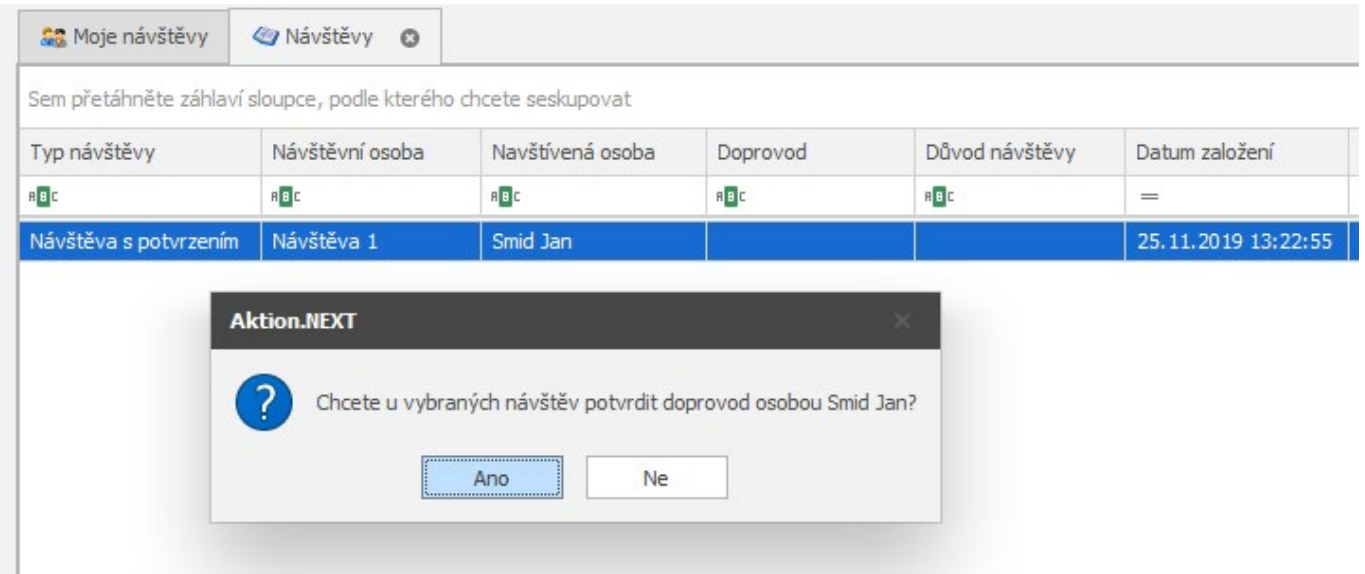

Po potvrzení bude osoba mít aktivovaný přístup na dané snímače a vstupy.

d) Vyžadovat schválení navštívenou osobou nebo potvrzení doprovodem – potvrdit návštěvu je možné oběma způsoby – schválením nebo potvrzením doprovodem (bod b nebo c).

# **AKTION.NEXT**

### **Tiskové sestavy**

V detailu nastavení tiskové sestavy přibyl parametr **Tisknout**, pokud při použití této sestavy (navázané na určitou činnost) nemá být dokument vytištěn, pak ponechte nastavení dle printscreenu. Při tomto nastavení se tisková sestava pouze uloží do agendy Dokumenty a přiváže k osobě (modul Dokumenty je licencovaný).

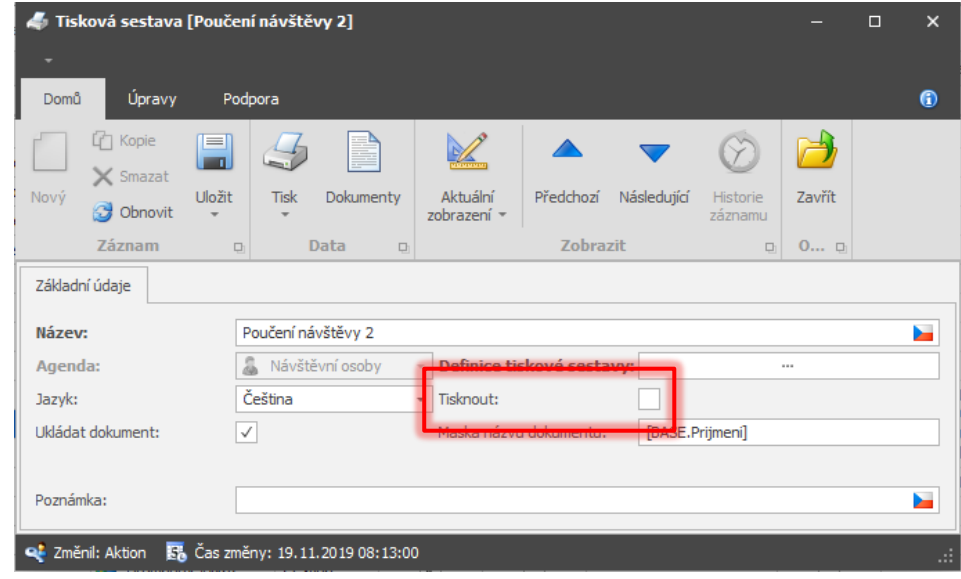

V tiskových sestavách bylo také upraveno vyvolání podpisové podložky Signotec, nyní stačí pouze toto pole pro podpis nastavit v designeru tiskových sestav a při generování dokumentu se tato funkce vyvolá automaticky.

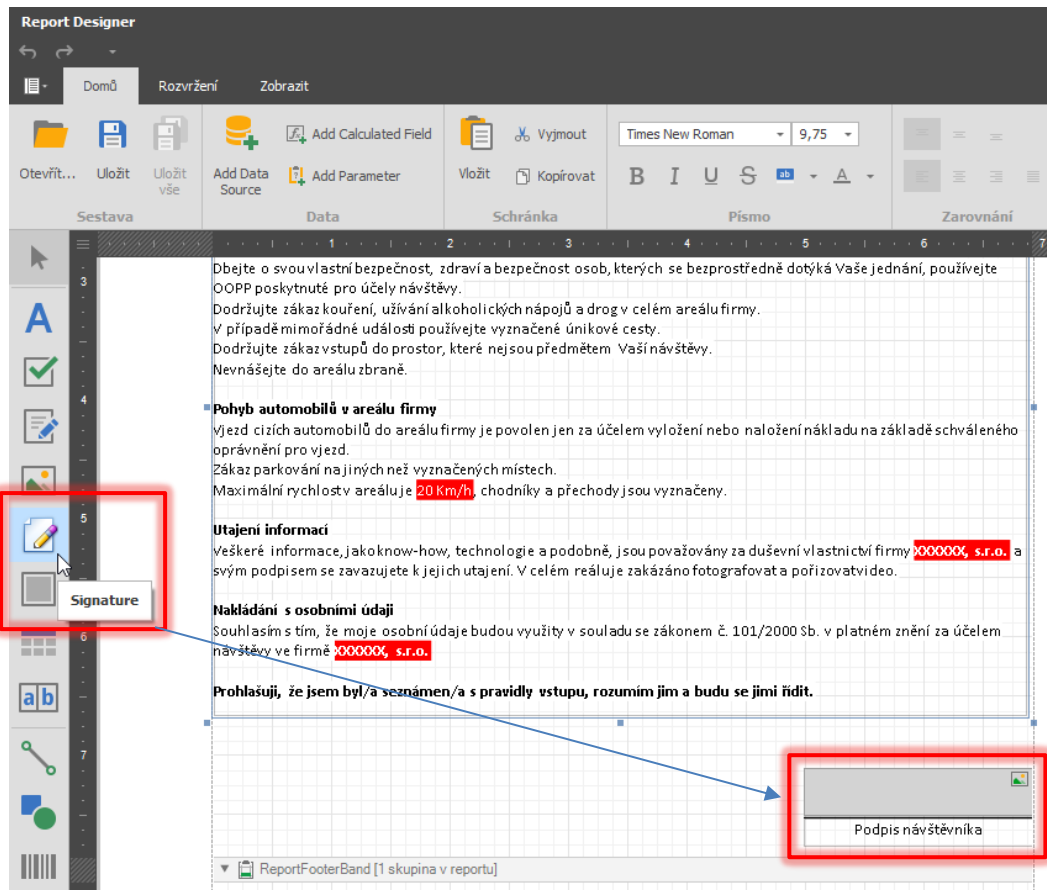

# **AKTION.NEXT**

#### VSTUPNÍ POUČENÍ NÁVŠTĚVNÍ OSOBY **BLOK**

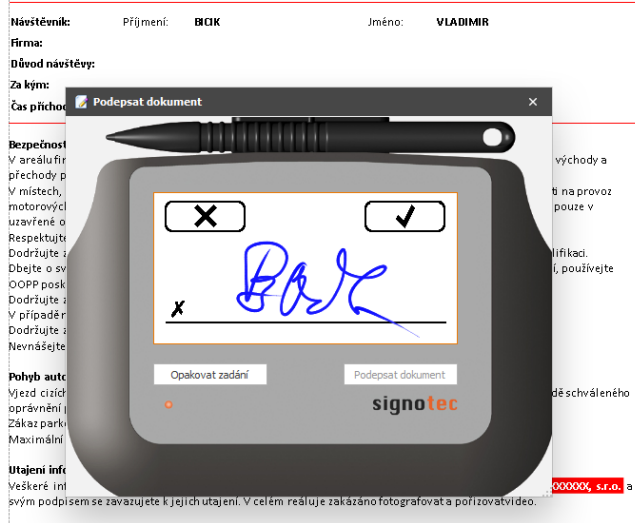

## **Zjednodušené zadávání činností**

V nové verzi byla doplněna možnost zjednodušeného zadávání činností. Aby byla daná činnost k dispozici pro rychlé zadání, tak je nutné povolení v detailu typu činnosti:

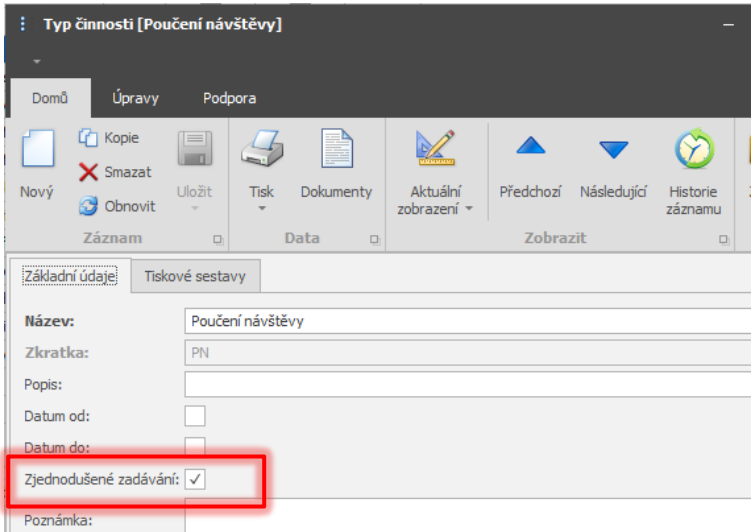

Pokud je typ činnosti takto nastaven, bude se nabízet v seznamu osob/vozidel a rychlé volbě přes pravé tlačítko nebo v ovládacím panelu aplikace:

# **>** aktion.next

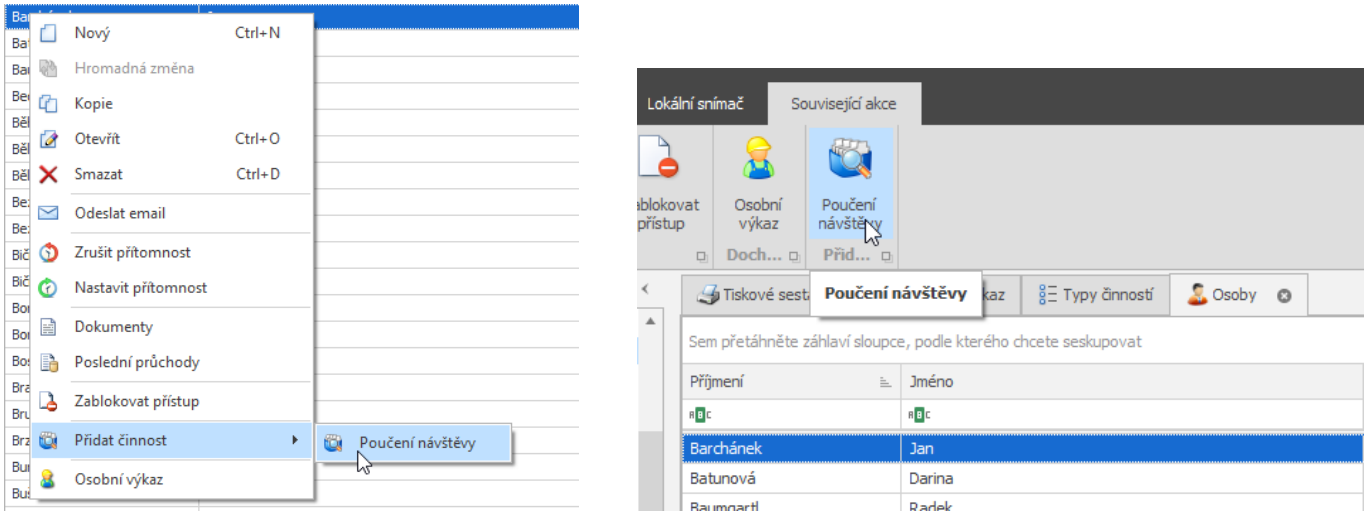

### **Nevkládat na den se zadanou akcí**

Do formuláře pro přidání průchodů a akcí byl přidán parametr "Nevkládat na den se zadanou akcí" - pokud je při vkládání tento parametr aktivní a v daném dni existuje jakýkoliv průchod nebo akce, pak nebude nově přidávaný průchod/akce vloženy. Nelze kombinovat s parametrem "Zrušit vše jiné".

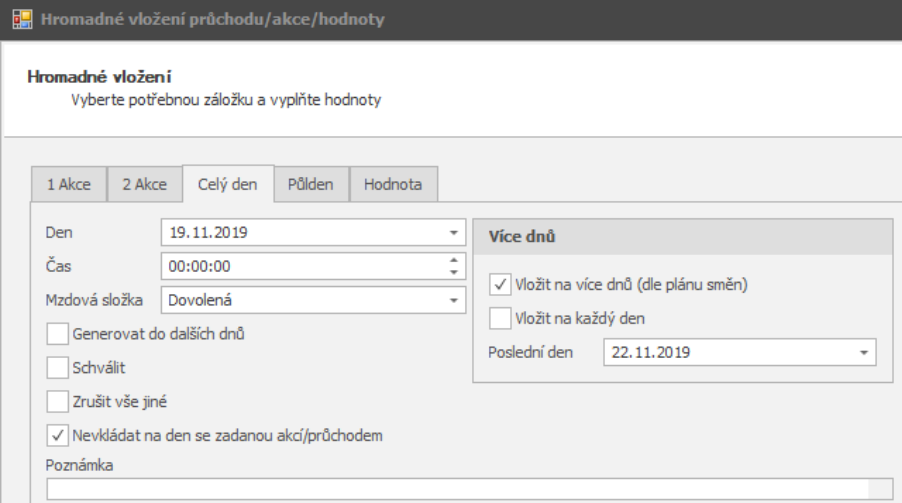

Osoby a data, na které nebylo vložení provedeno, jsou pak vypsány na další obrazovce:

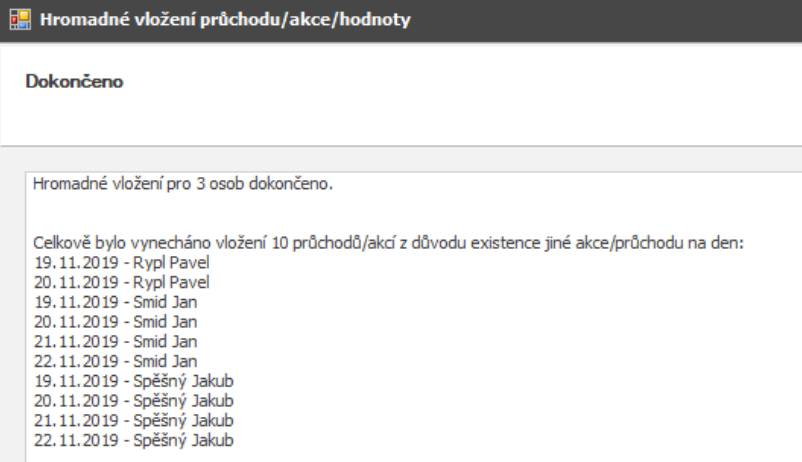

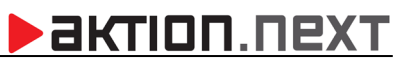

### **EFG CZ spol. s r. o./EFG Slovakia, s. r. o.**

Tel. podpora CZ: +420 222 746 303 Tel. podpora SK: +421 233 889 043 Portál technické podpory: [www.ecare.cz](http://www.ecare.cz/)

[http://www.efg.cz](http://www.efg.cz/)

[http://www.aktion.cz](http://www.aktion.cz/)

[http://www.dochazkaonline.cz](http://www.dochazkaonline.cz/)

[http://www.dochazka-skolky.cz](http://www.dochazka-skolky.cz/)